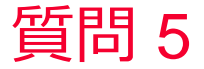

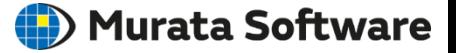

質問 らせん形状以外のコイルモデルの作成方法は?

## 回答

- 1 ワイヤボディでコイルのパスを作成
- 2 コイルの断面を作成
- 3 断面をパスに沿って引き延ばす

パスに沿った引き延ばしについては以下のFemtetヘルプを参照してください。 ホーム / モデリング / 作図 / ボディの加工方法 / 変形 / パイプ(パスに沿って引 きのばし)

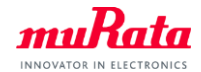

 $muRata$ 

## らせん形ではないコイル形状モデルの作成

**2** Copyright © Murata Manufacturing Co., Ltd. All rights reserved. 05 September 2023

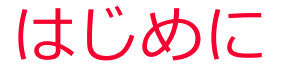

(D) Murata Software

一般的ならせん形のコイル形状は断面形状のシートボ ディをらせん形のワイヤーボディに沿わせたパイプ処理 で作成することができます。

ここではらせん形ではなく、丸みのある直方体に巻き付 けて作成したようなコイル形状ボディの作成例を示しま す。

ポイントはハイプ処理で断面を沿わせるパスとなるワイ ヤーボディの作成をどうするか?になります。

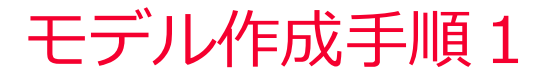

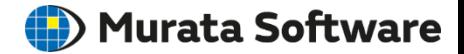

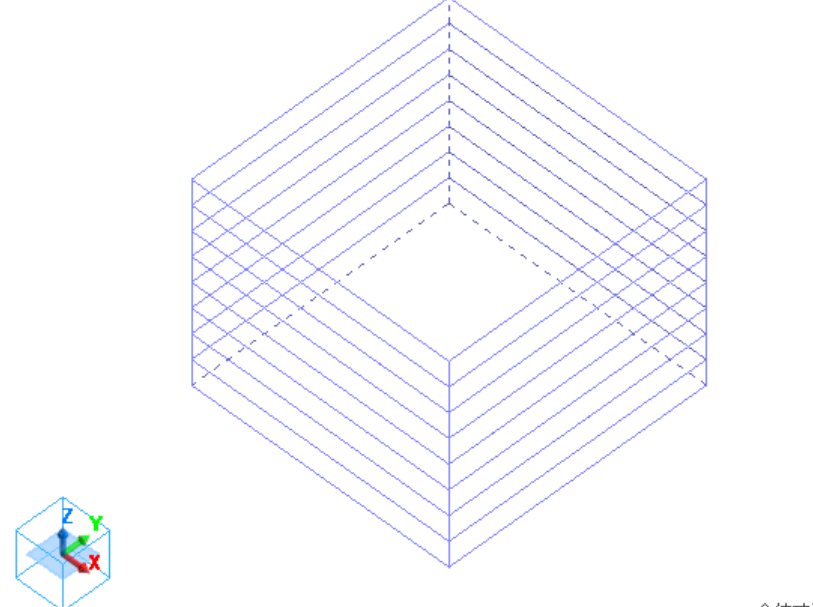

全体寸法: 5 mm

コイル形状のベースとなる直方体を作成しZ方向コピー

<u>muRata</u> Copyright © Murata Software Co., Ltd. All rights reserved. 05 September 2023 4

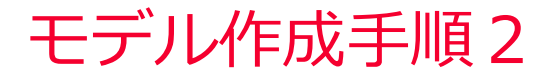

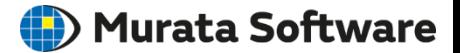

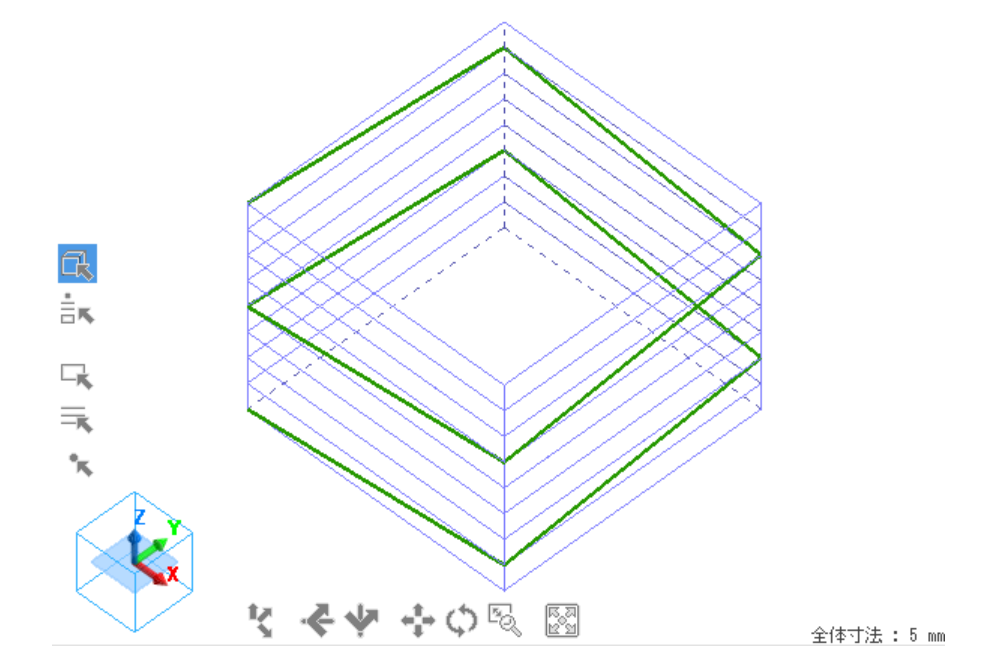

直方体の頂点をガイドにして直線でコイル形状の骨組み作成

<u>muRata</u> Copyright © Murata Software Co., Ltd. All rights reserved. 05 September 2023 **5** 

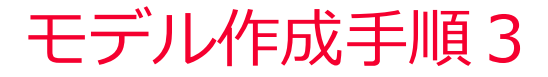

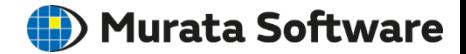

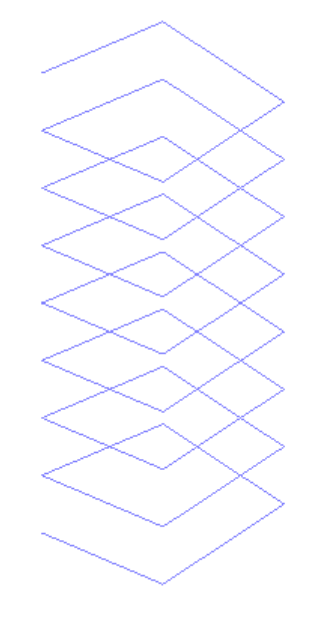

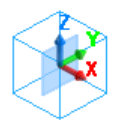

全体寸法: 16.5 mm

## 骨組みをさらにZ方向コピーして所望の形状に変換

<u>muRata</u> Copyright © Murata Software Co., Ltd. All rights reserved. 05 September 2023 **6**

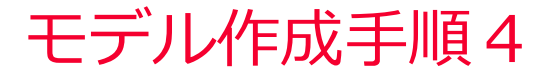

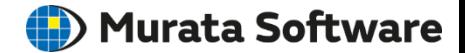

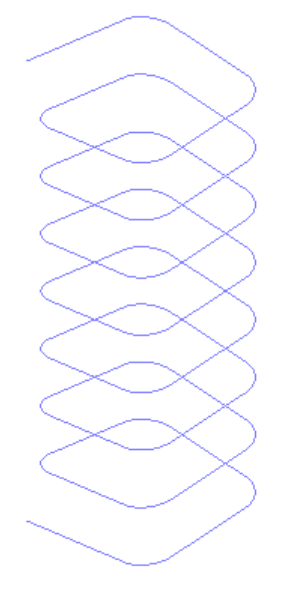

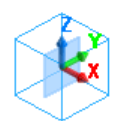

全体寸法: 16.5 mm

角部を丸み付け

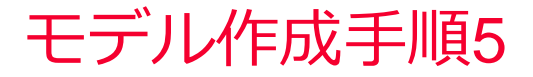

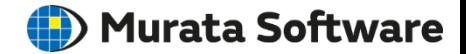

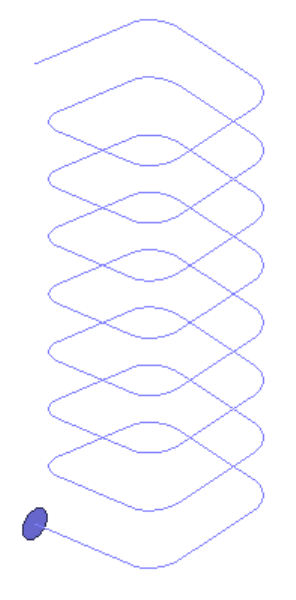

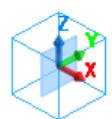

全体寸法: 16.5 mm

断面形状をシートボディで作成

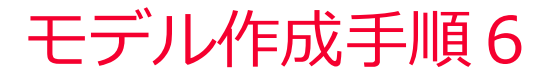

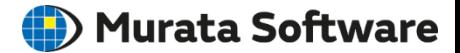

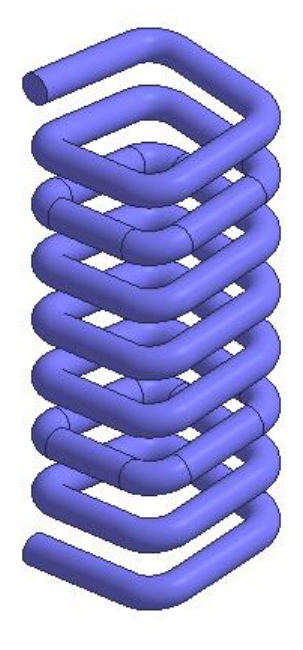

全体寸法: 18.05766 mm

パイプ処理でコイルボディを作成

muRata Copyright © Murata Software Co., Ltd. All rights reserved. 05 September 2023 9